# POWER EGG オープン クラウド Ver3.4c データインポートサービス 利用マニュアル

# はじめに

本書では、POWER EGG オープン クラウド の「データインポートサービス」について説明します。 データインポートサービスは、CSV ファイルから掲示板、電子会議室、スケジュール、施設予約、ファイル管理 の各機能のデータの取り込みを行うツールです。

各機能の詳細については、ユーザーズマニュアルおよび管理者マニュアルを参照してください。

## 表記について

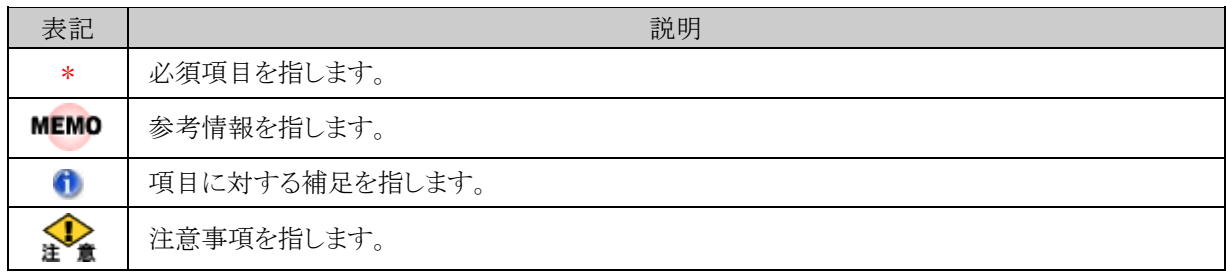

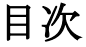

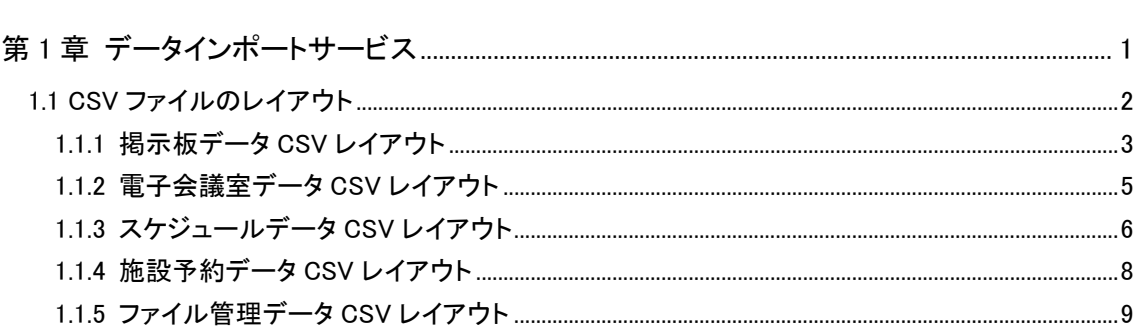

# <span id="page-3-0"></span>第 **1** 章 データインポートサービス

データインポートサービスは、CSV ファイルから掲示板、スケジュール、施設予約、ファイル管理の各機能のデ ータの取り込みを行うサービスです。

データインポートサービスにて取込めるデータの種類に制限があります。また、データ種類によって、実行でき る機能の差があります。詳細は以下を参照してください。

#### (**1**)取込み可能なデータ

セットアップ可能なデータは以下のとおりです。

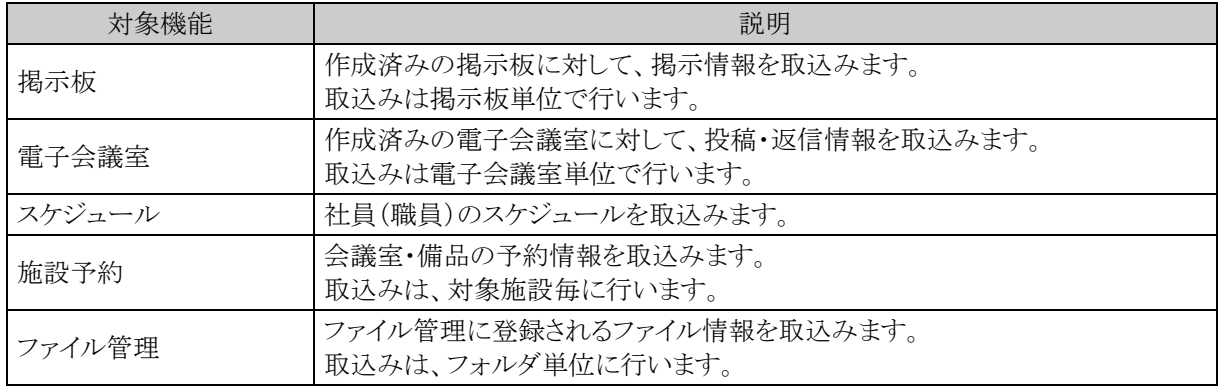

データインポートサービスによる取り込みは新規登録のみです。登録済みのデータの変更や削除は行えませ ん。また、取り込み可能な項目は CSV レイアウト内の項目のみとなります。取り込み可能な項目は、CSV レイア ウトを参照してください。

#### (**2**)取り込み処理の流れ

取込(インポート)時の処理の流れを示します。

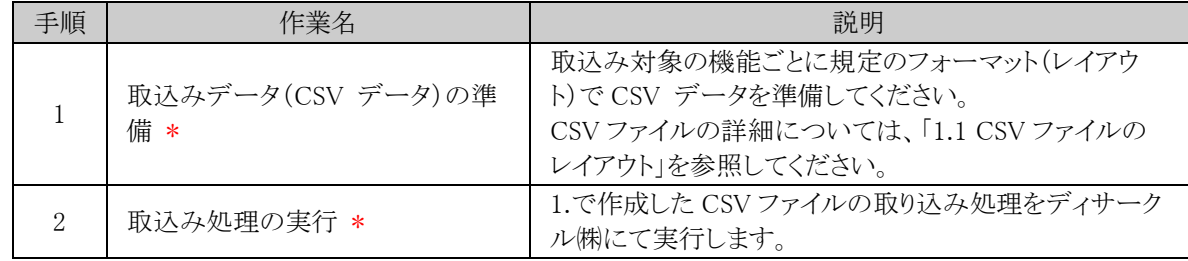

# <span id="page-4-0"></span>**1.1 CSV** ファイルのレイアウト

データインポートサービスを使用して、セットアップするための取り込みデータを CSV 形式(カンマ区切り)で作 成します。

各データに合わせたレイアウトで作成してください。また、各 CSV ファイルの 1 行目は見出し行として扱われま す。

## (**1**)留意事項

CSV ファイルを作成する場合の共通の留意事項について記載します。

- CSV データのレイアウトは、POWER EGG の規定に従ってください。
- CSV ファイルの文字コードは Shift-IIS または UTF-8 のいずれかで作成してください。
- データの区切りは「,」(半角カンマ)を指定してください。「,」(半角カンマ)はデータの区切りをあらわす 記号となるため、データとして「,」(半角カンマ)を使用する場合は、項目をダブルクォーテーション(") で囲む必要があります。
- 項目と項目の間は、入力値が無い場合も、「,」で区切ってください。ただし、最後の設定項目以降の 「.」(半角カンマ)は省略可能です。
- 途中に空白行は含まないでください。
- 日付項目は、YYYYMMDD 形式(例:20080101)で入力してください。
- 時刻項目は、HHMI 形式(例:1500)で入力してください。
- Excel などの表計算ソフトで CSV ファイルを開くと、"0"で始まる数字だけで構成される文字列(例: 0800)の場合、数値に変換され先頭の"0"が除外される場合があります。("0800"が"800"という数値 に変換されます。これは Excel などのアプリケーションの仕様です。) この場合は、テキストエディタを利用する等、ご注意ください。
- CSV データ内の日時は、日本時間を指定してください。

上記以外に、各機能に合わせた留意事項があります。合わせてご確認ください。

# <span id="page-5-0"></span>**1.1.1** 掲示板データ **CSV** レイアウト

掲示板データの CSV レイアウトについて説明します。

## (**1**)留意事項

- 取込み先となる掲示板は事前に登録しておく必要があります。(お客様作業となります)掲示板の登録 については、管理者マニュアルを参照してください。
- CSV ファイルは取込み先の掲示板毎に作成する必要があります。
- CSV ファイルの 1 行目は見出し行として扱われますので 1 行目は取り込まれません。
- CSV ファイル内に指定されている掲載者の取込み先の掲示板へのアクセス権限はチェックされませ  $h_{\circ}$
- 取り込まれる掲示データの掲載終了日、ナビビュー表示期間は取込み先の掲示板のデフォルト値に よって決定されます。
- 掲載データの ID はデータの取り込まれた順となります。(CSV ファイルの2行目から順に ID が採番 されます。)

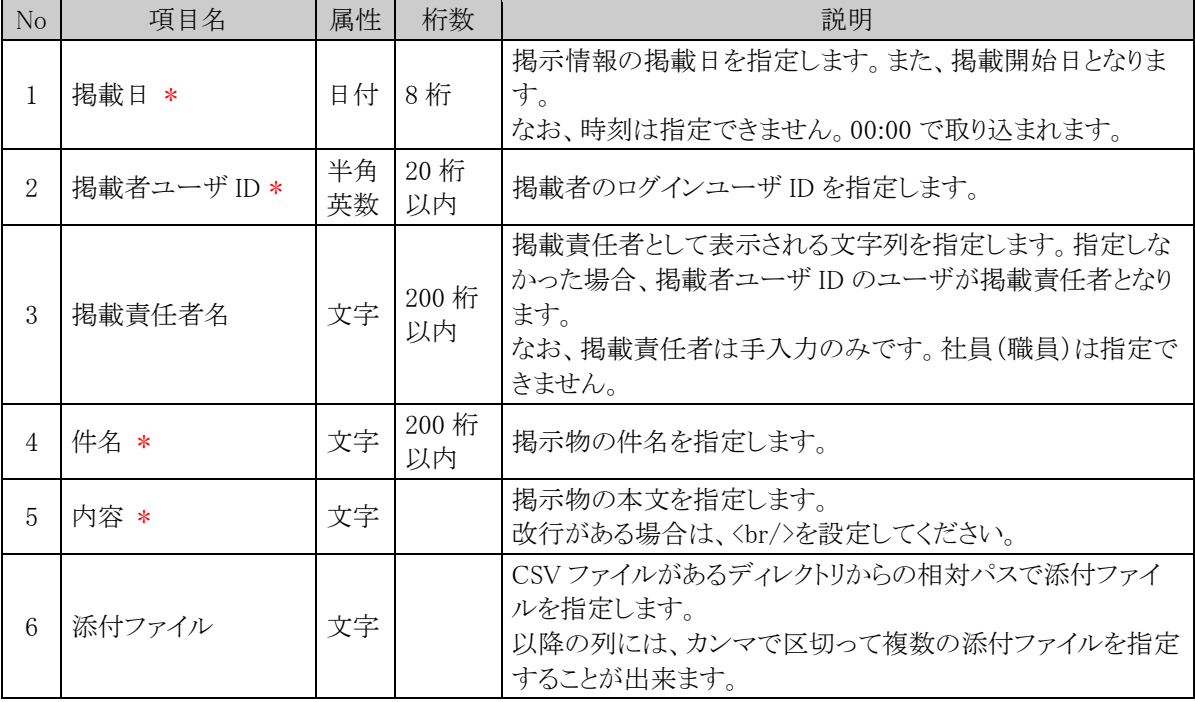

## (**2**)**CSV** レイアウト

## (**3**)**CSV** 例

<お知らせ.csv>

掲載日,掲載者ユーザ ID,掲載責任者,件名,内容,添付ファイル 20101201,ooishi,,システム変更のお知らせ,2 月 1 日より・・<br/> />以上,002\スケジュー ル.pdf,002\manual.pdf 20101210,sada,総務部,年末年始のお知らせ,今年度の・・・<br/> /><br/> />/2/29~1/3<br/>br/>以上, <上記 CSV ファイルおよびファイルのフォルダ構成>

 (フォルダ) **圖 お知らせ.csv ・・・・・取り込む CSV ファイル**  002 (フォルダ) ・・・・添付ファイルの格納先フォルダ スケジュール.pdf  $L_{\mathbb{B}}$  manual.pdf

## <span id="page-7-0"></span>**1.1.2** 電子会議室データ **CSV** レイアウト

電子会議室データの CSV レイアウトについて説明します。

#### (**1**)留意事項

- 取込み先となる電子会議室は事前に登録しておく必要があります。(お客様作業となります)電子会議 室の登録については、管理者マニュアルを参照してください。
- CSV ファイルは取込み先の電子会議室毎に作成する必要があります。
- CSV ファイルの 1 行目は見出し行として扱われますので 1 行目は取り込まれません。
- CSV ファイル内に指定されている掲載者の取込み先の電子会議室へのアクセス権限はチェックされ ません。
- 投稿データの ID はデータの取り込まれた順となります。(CSV ファイルの 2 行目から順に ID が採番 されます。)
- 投稿データと返信データは同一 CSV ファイルに存在する必要があります。すでに POWER EGG に投 稿されているデータに返信することはできません。

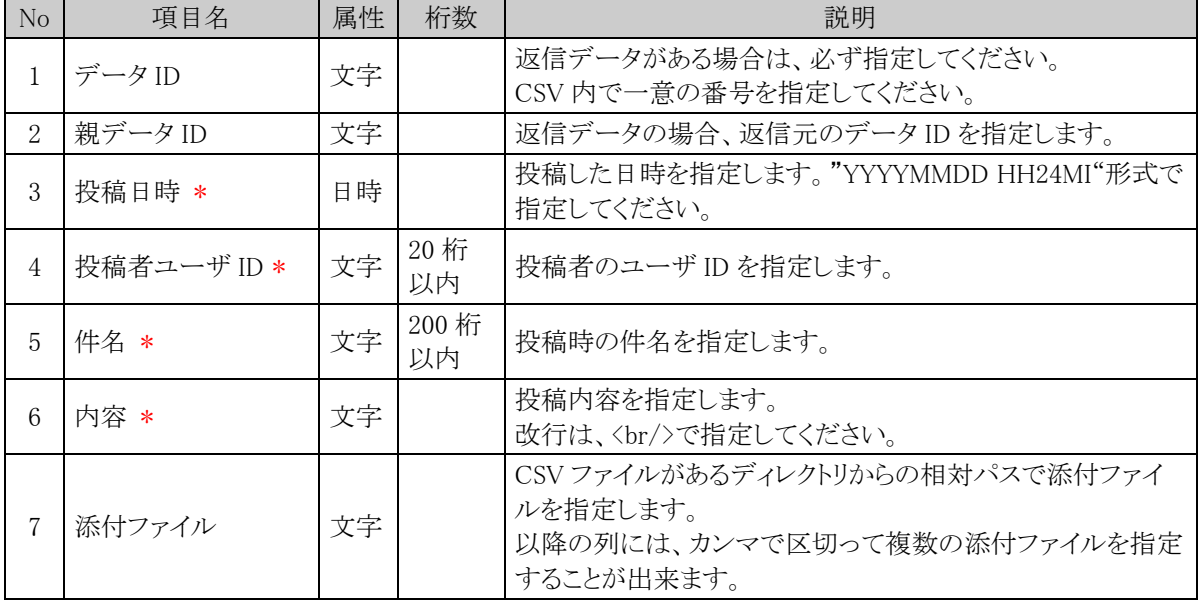

#### (**2**)**CSV** レイアウト

#### (**3**)**CSV** 例

<セキュリティ委員会会議室.csv>

データ ID,親データ ID,投稿日時,投稿者ユーザ ID,件名,内容,添付ファイル

1.,20111129 1350.ooishi,プロジェクト発足,運用定着活性に関する...001\運用方針.pdf.001\参考資料.pdf 2,1,20111129 1413,ooki,Re:運用定着・運用…,今回リーダー・・・<br/>各自で日ごろ…<br/>よろしくお願い 致します。,

<上記 CSV ファイルおよびファイルのフォルダ構成>

(フォルダ)

セキュリティ委員会会議室.csv ・・・・取り込む CSV ファイル

− ◯ 001 (フォルダ) ・・・・添付ファイルの格納先フォルダ

- 運用方針.pdf
- 参考資料.pdf

# <span id="page-8-0"></span>**1.1.3** スケジュールデータ **CSV** レイアウト

スケジュールデータの CSV レイアウトについて説明します。

## (**1**)留意事項

- スケジュールは、CSV で指定されているユーザ ID のユーザ本人が登録したものとして取り込まれま す。
- 開始日と終了日の間の日数が 1 年を超える期間スケジュールは登録できません。
- 予定区分名を指定する場合、事前にシステムに予定区分を登録しておく必要があります。(お客様作 業となります)
- 予定区分名を指定しない場合は、スケジュールの予定区分「(空白)」の使用区分を必ず"表示する" にしてください。(お客様作業となります)
- バナースケジュールの取込みは出来ません。
- 指定したユーザ ID 本人のスケジュールの登録のみ可能です。他者への予約スケジュールは登録で きません。
- 参加者の追加を許可するかどうかの指定は行えません。参加者の追加を許可しないスケジュールとし て取り込まれます。

## (**2**)**CSV** レイアウト

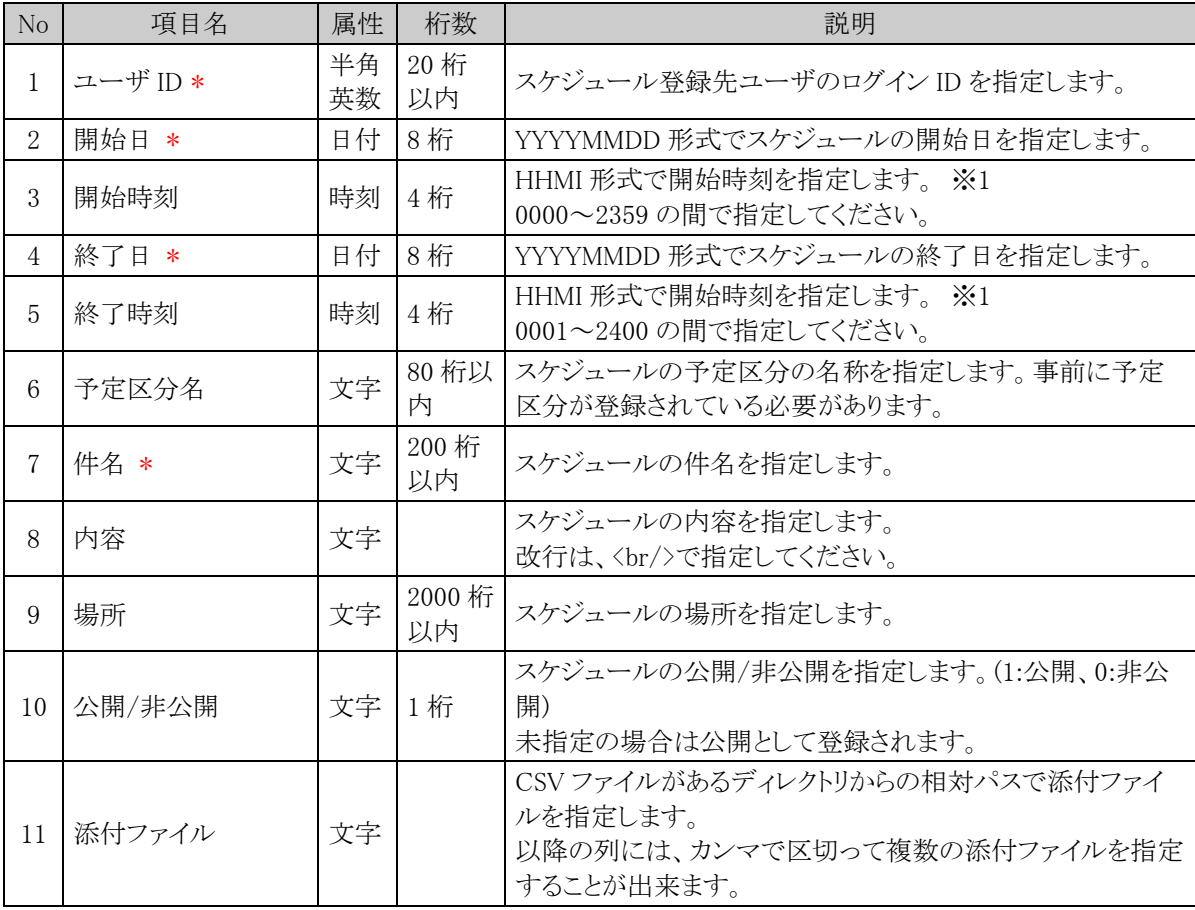

※1:スケジュールの開始時刻・終了時刻の指定には以下の 4 つのパターンがあります。

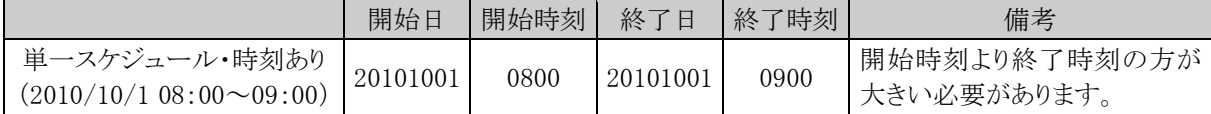

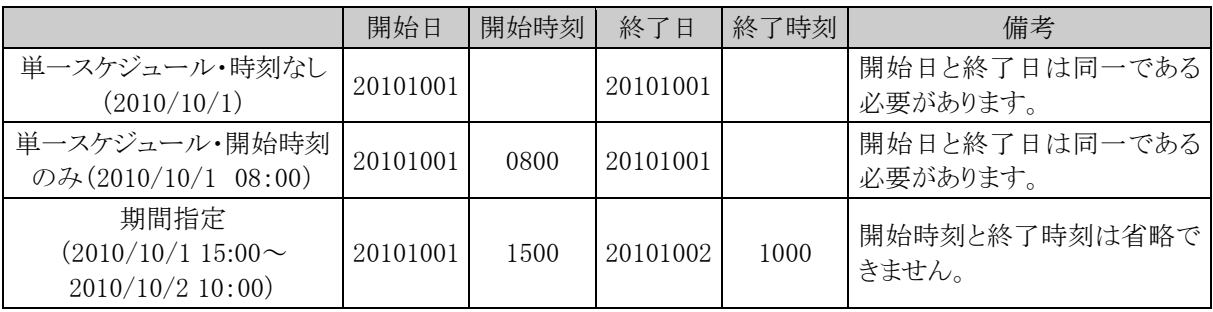

# (**3**)**CSV** 例

ユーザ ID,開始日,開始時刻,終了日,終了時刻,予定区分,件名,内容,場所,公開区分,添付ファイル ooishi,20101201,,20101201,,社内,資料作成,,,, ooki,20101201,1900,20101201,2200,,同期飲み会,,,0,

# <span id="page-10-0"></span>**1.1.4** 施設予約データ **CSV** レイアウト

施設予約データの CSV レイアウトについて説明します。

## (**1**)留意事項

- 取込み先となる施設はあらかじめ登録しておく必要があります。(お客様作業となります)
- 開始日と終了日の間の日数が 1 年を超える期間予約は登録できません。
- 取込み対象施設に設定されている予約可能期間以降の施設予約は取り込めません。
- 予定区分名を指定する場合、事前にシステムに予定区分を登録しておく必要があります。(お客様作 業となります)
- 予定区分名を指定しない場合は、施設の予定区分「(空白)」の使用区分を必ず"表示する"にしてく ださい。(お客様作業となります)
- 取込み対象が会議室または重複予約が許可されていない備品の場合は、日時が重複する予約は登 録できません。

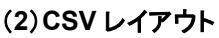

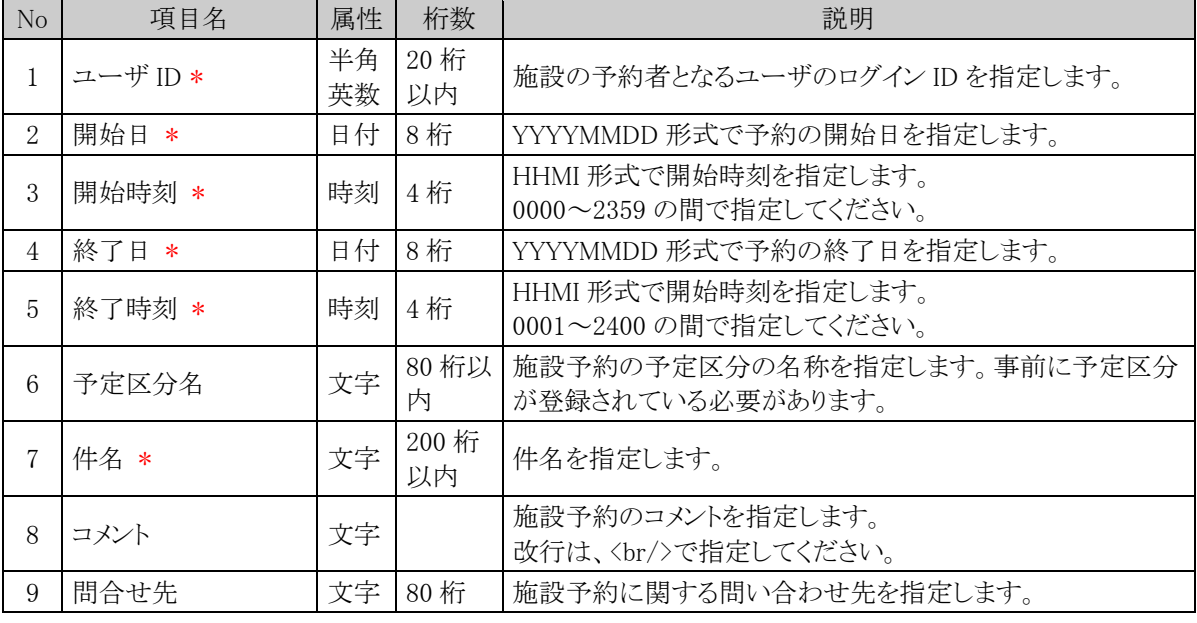

## (**3**)**CSV** 例

ユーザ ID,開始日,開始時刻,終了日,終了時刻,予定区分,件名,コメント,問合せ先 ooki,20101201,1000,20101201,1200,社内会議,営業部会,,

## <span id="page-11-0"></span>**1.1.5** ファイル管理データ **CSV** レイアウト

ファイル管理データの CSV レイアウトについて説明します。

## (**1**)留意事項

- 取込み対象となるファイル管理のフォルダは事前に作成しておく必要があります。(お客様作業となり ます)
- 取込み時は、対象フォルダへのアクセス権はチェックされません。

## (**2**)**CSV** レイアウト

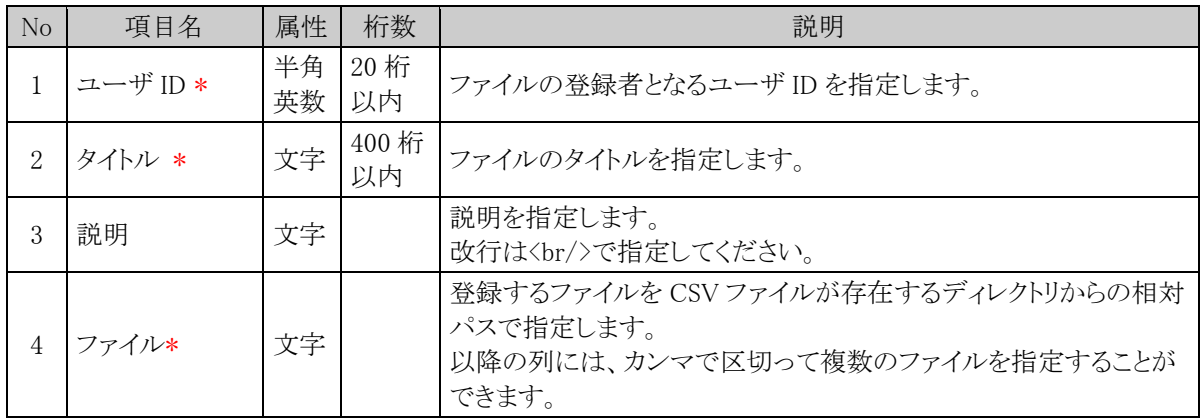

## (**3**)**CSV** 例

<ファイル管理データ.csv>

ユーザ ID,タイトル,説明,ファイル ooki,POWER EGG マニュアル,,0001¥基本編.pdf,0001¥グループウェア編.pdf,0001¥ワークフロー編.pdf

<上記 CSV ファイルおよびファイルのフォルダ構成>

 (フォルダ) ファイル管理データ.csv ・・・・取り込む CSV ファイル ー*亡*)0001(フォルダ) ・・・・・ファイルの格納先フォルダ 基本編.pdf グループウェア編.pdf - ADD ワークフロー編.pdf